#### **Auditing Electronic Data Tips and Techniques for Utilizing Excel® to Audit Electronic Data**

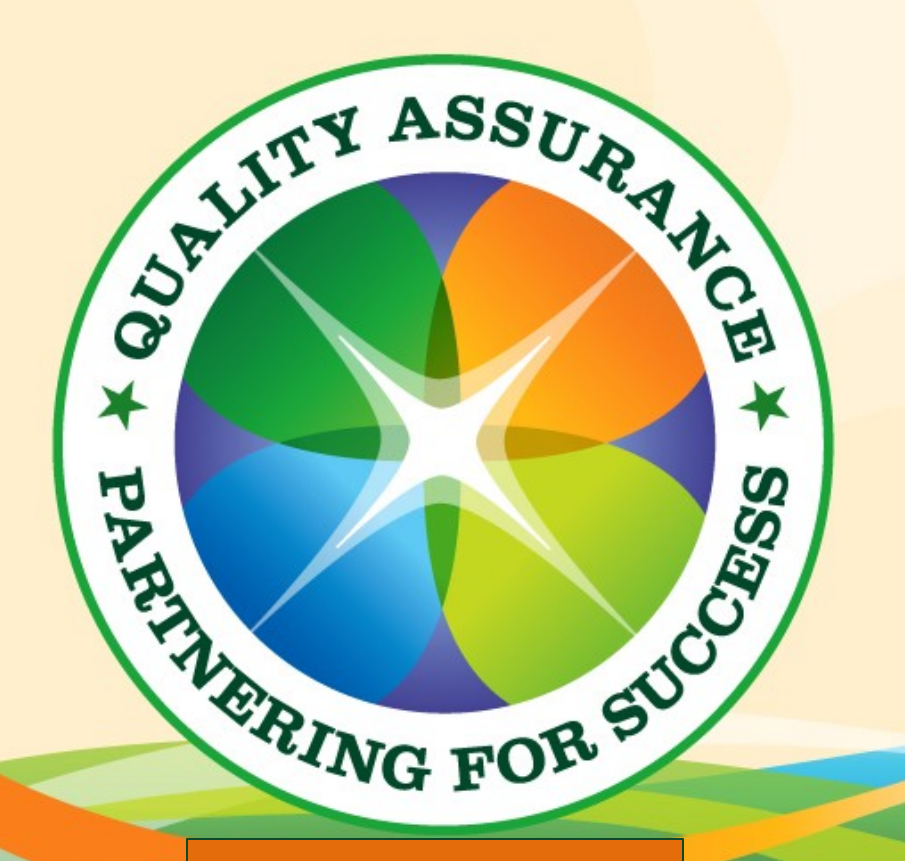

Rick Hoffman Monsanto Company

January 30, 2014

® Excel is a registered trademark of Microsoft

# **Agenda**

 Define "electronic data" □ Requirements for electronic data  $\Box$  Tips for auditing e-data using Excel □ Watch outs

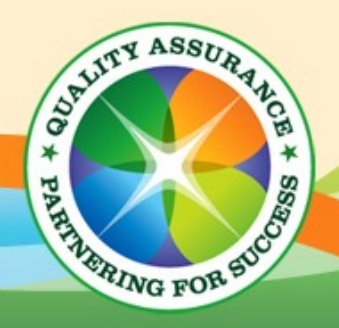

# **What Is Electronic Data?**

- *FDA 21 CFR Part 11 Electronic record* means any combination of text, graphics, data, audio, pictorial, or other information representation in digital form that is created, modified, maintained, archived, retrieved, or distributed by a computer system.
- □ PC magazine Refers to data of any type stored as binary code in the computer, a hard disk or other computer storage device, or to any data transmitted in binary code.
- □ Today's working definition Alphanumeric data stored in a<br>human readable format in an electronic system. human readable format in an electronic system.

**ARTHUNG FOR SUCH AS** 

# **Direct Input vs. Transcribed Data**

#### Direct Input

Data is typed (or captured) directly into an electronic device.

#### □ Transcribed Data

■ Data is recorded manually and then entered into the electronic device after the fact.

#### □ Migrated Data

Data is copied from one electronic format/location to another.

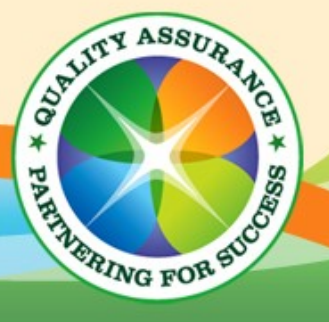

## **Basic Requirements – Direct Input**

■ Must be in a human readable format

- Must include these minimum elements for a unique record:
	- □ Study ID
	- □ Observer (and scribe)
	- □ Collection date/time
	- Variable ID
	- Units
	- **D** Treatment **ID**
	- $\Box$  Value
- Additional information that may be required to uniquely identify an observation (e.g. plant ID, replicate, location)
- Ideally a validated system with an audit trail

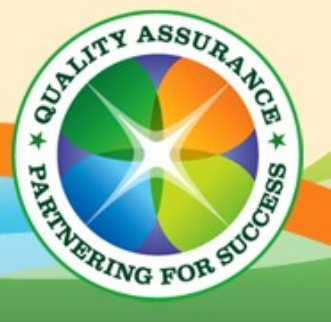

## **Basic Requirements – Transcribed Data**

- All of the Direct Input requirements
- Must be associated with the source data (e.g. paper)
- Must have undergone 100% data entry QC
- QA may want to perform a Risked Based auditing approach after the 100% QC.

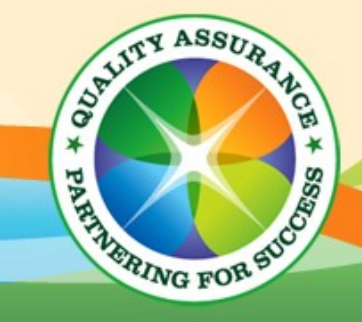

## **Excel Auditing Basics**

**The Excel file must be:** 

Current

7

- Q Complete Includes the desired data
- □ Closest to the end user/deliverable
- □ No empty rows
- Utilize the *filter function* in Excel to allow:
	- □ Quick selection of items of interest
	- □ Counts of the number of records
	- □ Ranges of data values
	- $\Box$  Quick review of text based items

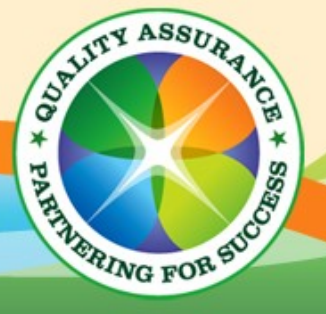

## **Applying the Filter Function**

- 1. Select the top row containing the column headers
- 2. Select "Sort & Filter" from the menu ribbon and then select "Filter"

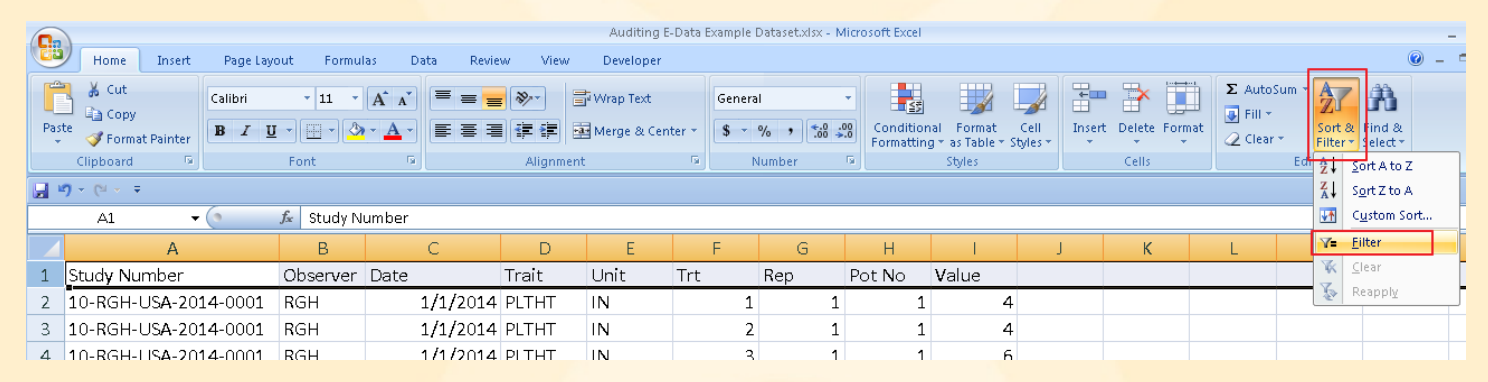

#### 3. The filter is applied to each column

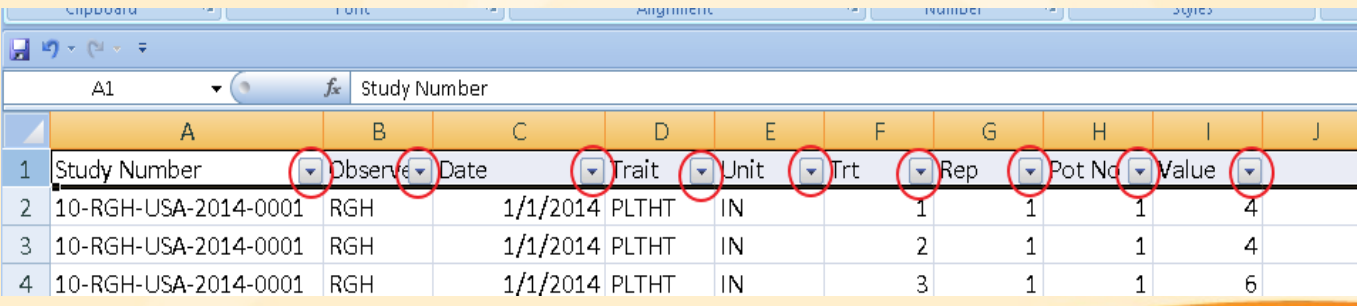

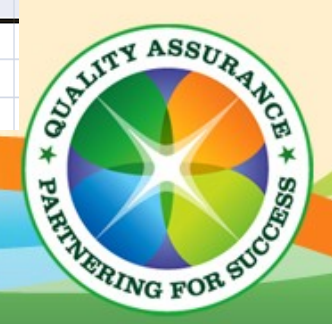

## **Applying the Filter Function**

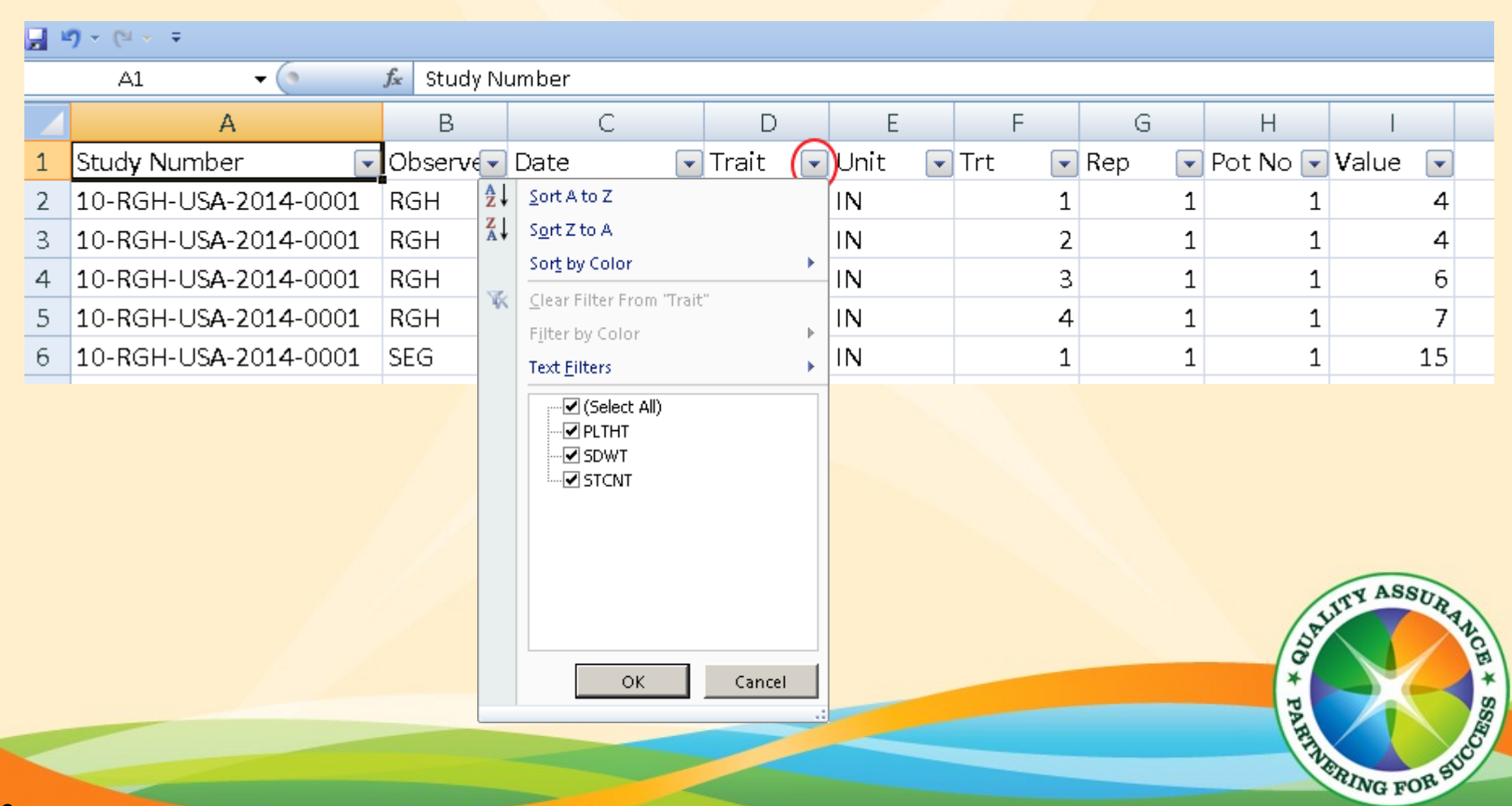

## **Example Study**

- Study: 10-RGH-USA-2014-0001
- Green house design:
	- $\Box$  4 test groups
	- □ 2 replicates
	- □ 1 plant/pot
	- □ 2 plants/replicate
- Observer: RGH and SEG primary, FOH is occasional
- Observations:
	- □ Plant Height (PLTHT) in cm, 3 sets of obs, 2 plants/trt
	- □ Stand count (STCNT), 1 observation, 2 plants/plot
	- □ Seed weight (SDWT), 1 observation per trt/rep

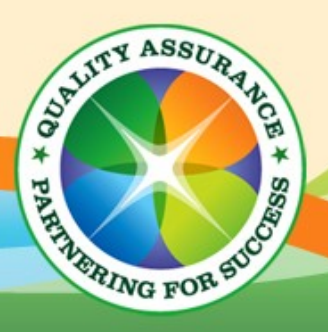

### **Example Cases**

- Plant Height (PLTHT):
	- $\Box$  Base N: (4 test groups) x (2 reps) x (1 plant/pot) x (2 pots/rep) = 16
	- $\Box$  Three collection dates: (3 Dates) x 16 = 48
	- □ Units: cm
	- Values make sense

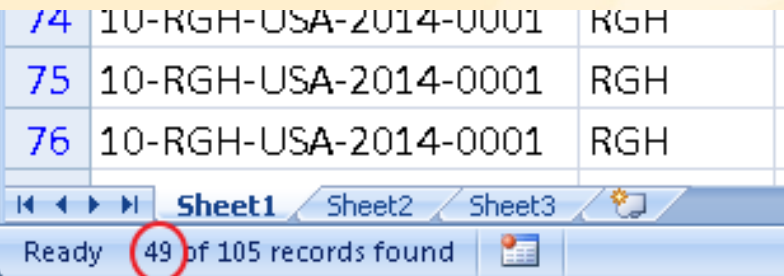

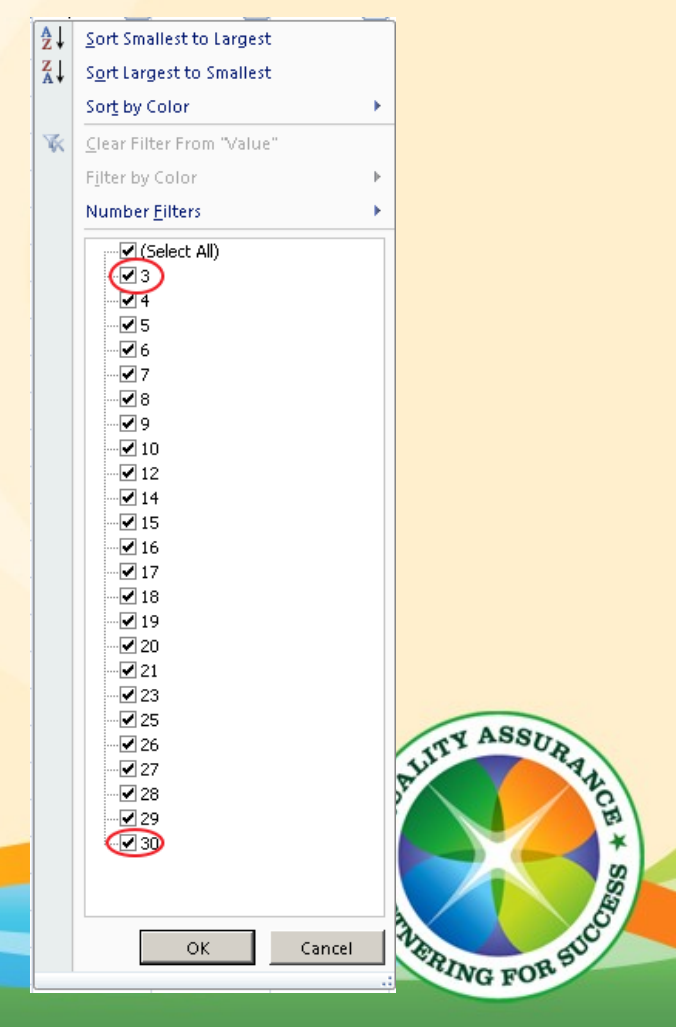

### **Example Cases**

Stand Count (STCNT):

 $\Box$  Base N: (4 test groups) x (2 reps) x (1 plant/pot) x (2 pots/rep) = 16

Values make sense

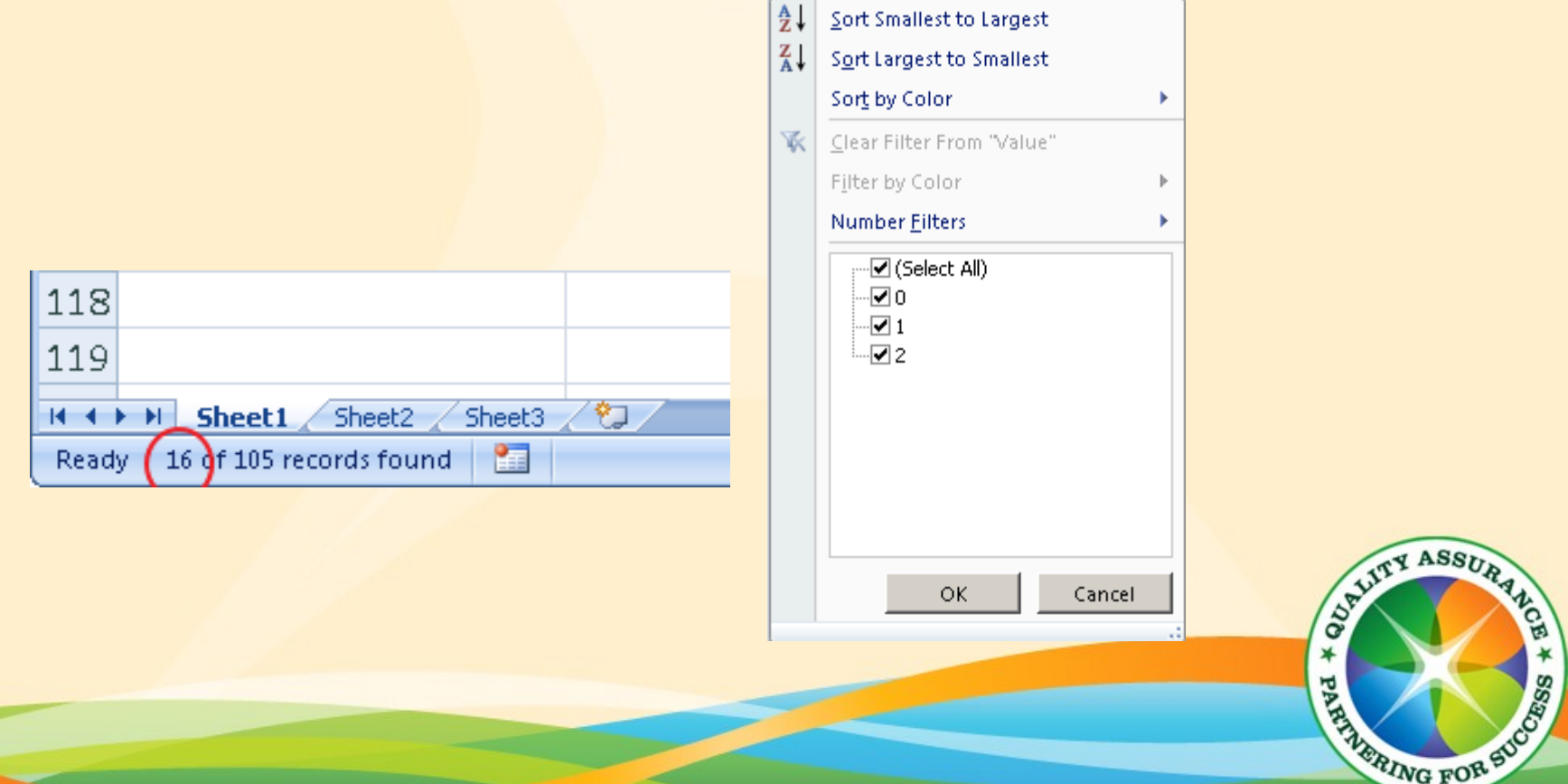

### **Example Cases**

#### Seed Weight (SDWT):

 $\Box$  Base N: (4 test groups) x (2 reps) = 8

Values make sense

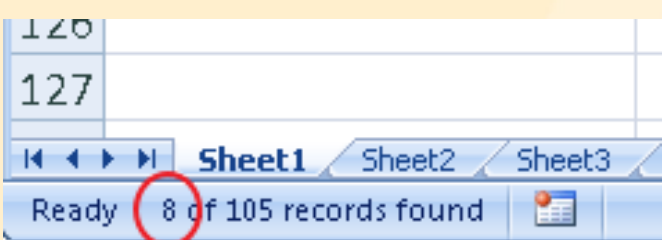

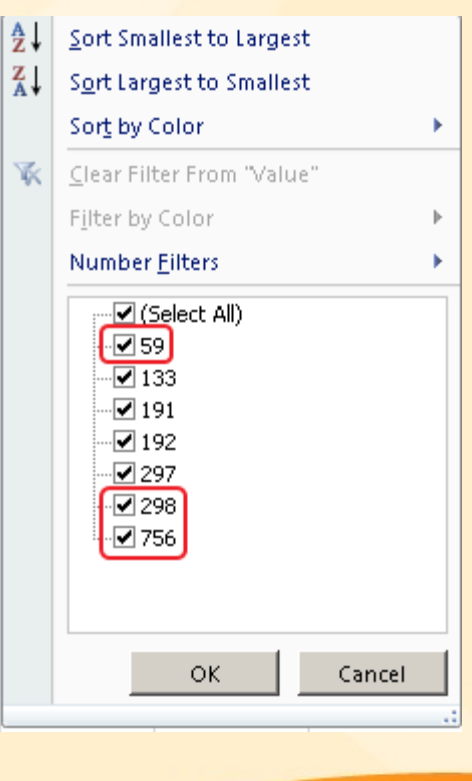

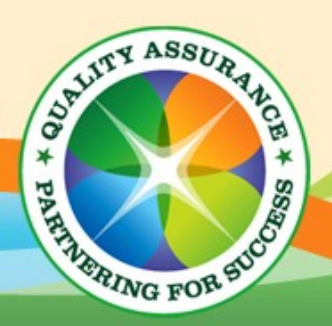

## **Watchouts**

- $\blacksquare$  Is the file the appropriate one to be looking at (most current, etc.)  $\Box$  Save the e-copy along with audit report in case of questions in the future.
- How are extraneous comments handled?
	- $\Box$ ...those comments that would normally be made on the paper data in the margins
- When doing text based filters be carefull with upper vs. lower case issues.
- What does a blank or "." mean?
- If "stage" specific values are present, do they make sense? □ e.g. growth stage, insect presence relative to growth stage ■ Random subset selection

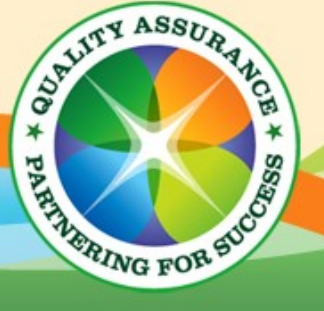

# **In Closing**

- Excel is an extremely powerful tool for performing audits on electronic data
	- Allows the auditor to focus on study requirements
	- **Thousands of records can be handled/manipulated with** relative ease
	- Quickly identifies systematic errors
	- **Finds "hidden" problems quickly**

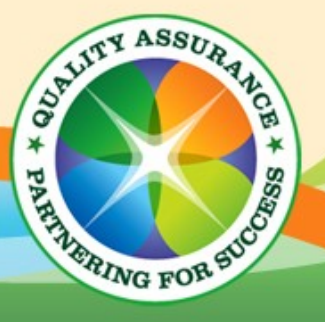